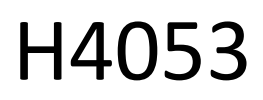

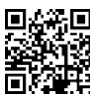

# Telecamera a batteria per esterni GoSmart IP-200 / IP-210 **SNAP con Wi-Fi**

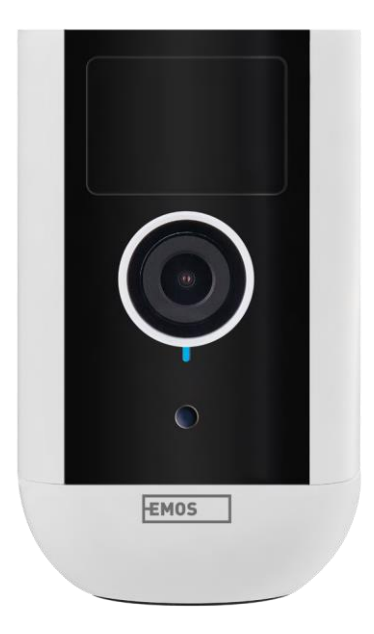

## m2 Indice dei contenuti

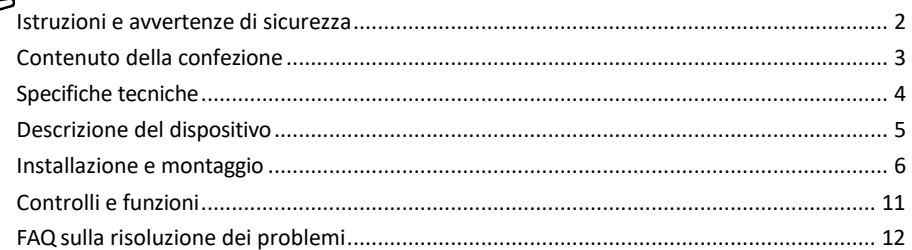

## <span id="page-1-0"></span>Istruzioni e avvertenze di sicurezza

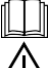

Prima di utilizzare il dispositivo, leggere le istruzioni per l'uso.

Osservare le istruzioni di sicurezza contenute in questo manuale.

Non smaltire gli apparecchi elettrici come rifiuti urbani non differenziati, ma utilizzare i punti di raccolta dei rifiuti differenziati. Per informazioni aggiornate sui punti di raccolta, rivolgersi alle autorità locali. Se

gli apparecchi elettrici vengono smaltiti in d is c a r ic a , le sostanze pericolose possono infiltrarsi nelle acque sotterranee.

e di entrare nella catena alimentare e di nuocere alla salute.

Non utilizzare acqua o prodotti chimici per pulire lo sporco all'esterno del dispositivo. Utilizzare sempre un panno asciutto per evitare danni meccanici e scosse elettriche.

Non collegare il cavo di alimentazione alla presa di corrente con le mani bagnate o umide, per evitare il rischio di scosse elettriche.

Non smontare, riparare o modificare l'apparecchiatura da soli. Ciò potrebbe causare incendi, scosse elettriche o danni permanenti.

EMOS spol. s r.o. dichiara che i prodotti H4053, H4063 sono conformi ai requisiti essenziali e alle altre

disposizioni pertinenti delle direttive. L'apparecchiatura può essere utilizzata liberamente nell'UE.

La dichiarazione di conformità è disponibile sul sito web http://www.emos.eu/download.

L'apparecchiatura può essere utilizzata sulla base dell'autorizzazione generale n. VO-R/10/07.2021-8 e successive modifiche.

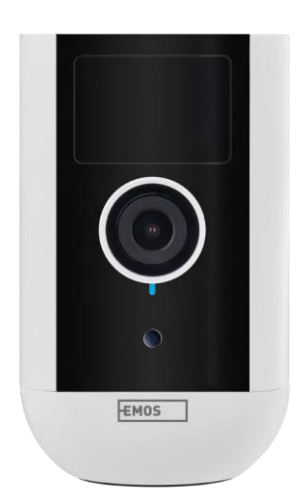

<span id="page-2-0"></span>Contenuto della confezione Unità fotocamera Adattatore di alimentazione Cavo USB Supporto magnetico Supporto girevole Set di viti Manuale

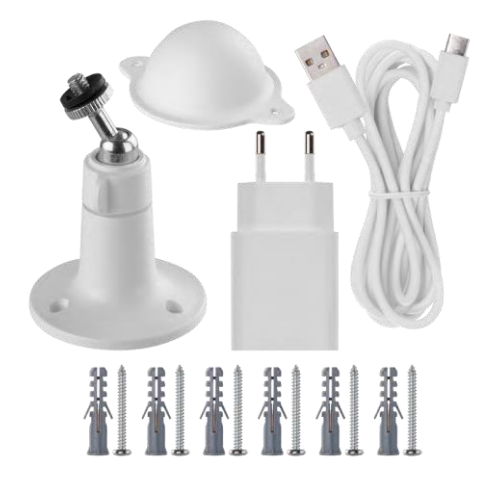

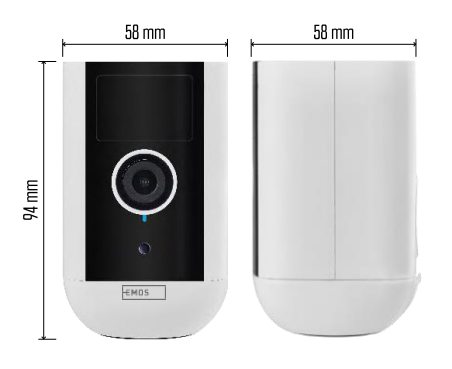

#### <span id="page-3-0"></span>Specifiche tecniche

Alimentazione: DC 5 V/1 A Dimensioni: 58 × 58 × 94 mm Peso netto: 225 g Risoluzione: H4053 - 1 920 × 1 080 / H4063 - 2 592 x 1 944 Sensore: H4053 - 1/2,9'' 2 Megapixel CMOS / H4063 - 1/2,7'' 5 Megapixel CMOS Capacità della batteria: 9 000 mAh Raggio di rilevamento PIR: 9 m Angolo PIR: 120° Obiettivo: 3,2 mm, F2.0 Archiviazione: Scheda SD (max. 128 GB, FAT32), archiviazione cloud Grado di protezione: IP65 APP: EMOS GoSmart per Android e iOS Connettività: Wi-Fi a 2,4 GHz (IEEE802.11b/g/n) Banda di frequenza: 2,400-2,4835 GHz Numero massimo di utenti: 4

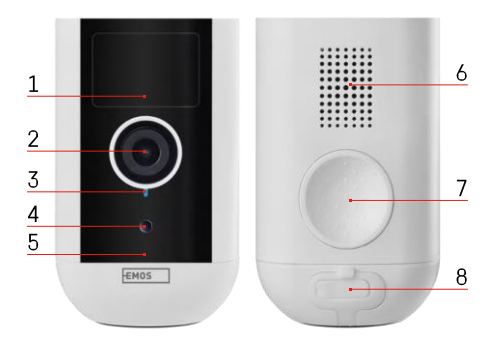

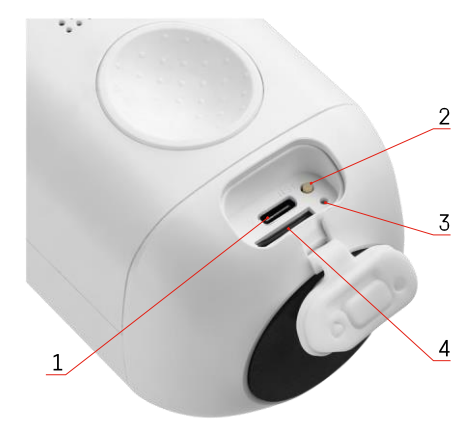

#### <span id="page-4-0"></span>Descrizione del dispositivo

- 1 Sensore PIR
- 2 Lente
- 3 Spia di stato
	- Il LED è r o s s o : le impostazioni di rete non sono c o r r e t t e .
	- Il LED lampeggia in rosso: la fotocamera si sta preparando a connettersi a una rete Wi-Fi.
	- Il LED lampeggia rapidamente in rosso: è in corso la connessione a una rete Wi-Fi.
	- Il LED è blu: la telecamera funziona correttamente.
- 4 Sensore di luce (utilizzato per distinguere tra giorno e notte)
- 5 Microfono
- 6 Altoparlante
- 7 Posto per il fissaggio del supporto magnetico
- 8 Copertura impermeabile per la porta di ricarica e i pulsanti di controllo. Il coperchio interno più piccolo può essere aperto, il cavo di alimentazione può essere collegato e la protezione IP è mantenuta. anche durante la carica.
- 1 Porta di ricarica
- 2 Pulsante di reset Premere il pulsante RESET per 5 secondi per ripristinare le impostazioni di fabbrica dell'unità.
- 3 Luce di ricarica:
	- Il LED è rosso: la batteria è in carica.
- Il LED è blu: la ricarica è completa. 4 Slot per scheda SD

Avviso

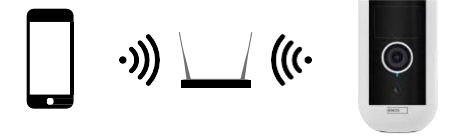

La fotocamera supporta solo il Wi-Fi a 2,4GHz (non supporta il 5GHz).

## <span id="page-6-0"></span>Installazione e montaggio

### Installazione del supporto magnetico

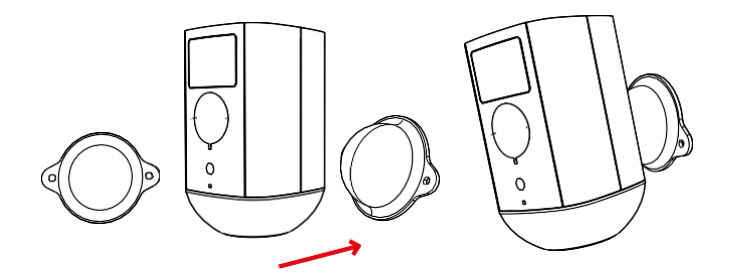

- 1. Posizionare la staffa nella posizione desiderata e avvitarla con le viti.
- 2. Posizionare la telecamera sul supporto magnetico e regolare la direzione come necessario.

Installazione della staffa girevole

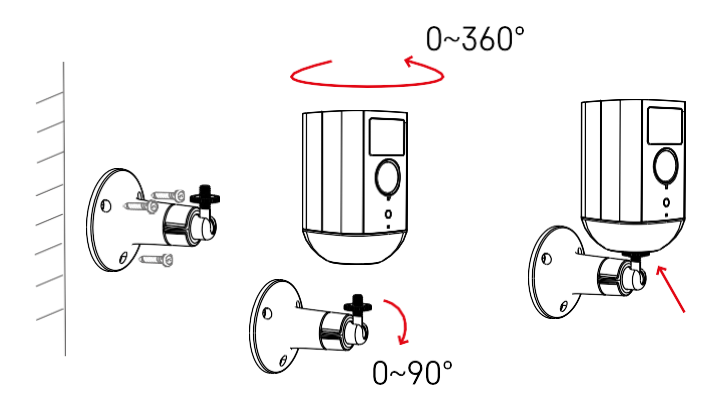

Posizionare la staffa nella posizione desiderata e avvitarla con le viti.

- 1. Posizionare la telecamera sul supporto girevole e regolare la direzione come necessario.
- 2. Dopo aver impostato la posizione della telecamera, fissarla con la vite.

#### Accoppiamento con un'app

Installazione dell'applicazione EMOS GoSmart

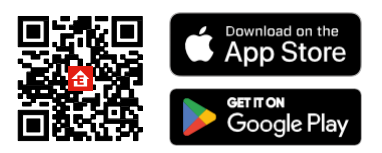

L'applicazione è disponibile per Android e iOS tramite Google Play e App Store. Per scaricare l'app, scansionare il codice QR corrispondente.

Applicazione mobile EMOS GoSmart

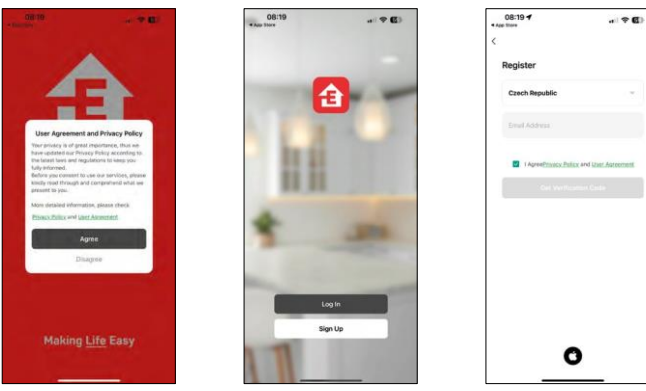

Aprire l'applicazione EMOS GoSmart e confermare l'informativa sulla privacy e fare clic su Accetto. Selezionare l'opzione di registrazione.

Inserire il nome di un indirizzo e-mail valido e scegliere una password. Confermare il consenso all'informativa sulla privacy. Selezionare la registrazione.

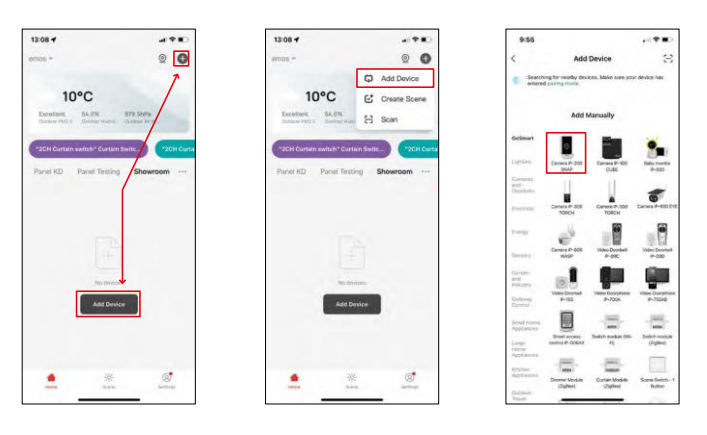

Selezionare Aggiungi dispositivo.

Selezionare la categoria di prodotti GoSmart e selezionare il dispositivo Camera IP-200 / IP-210.

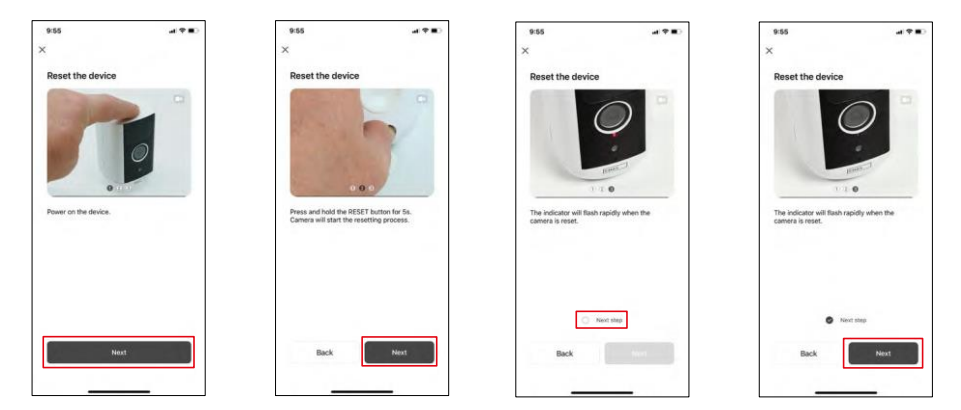

Accendere il dispositivo tenendo premuto il pulsante sulla parte superiore.

Resettare il dispositivo utilizzando il pulsante RESET sotto la protezione in gomma sul retro della fotocamera. Accertarsi che il LED rosso lampeggi.

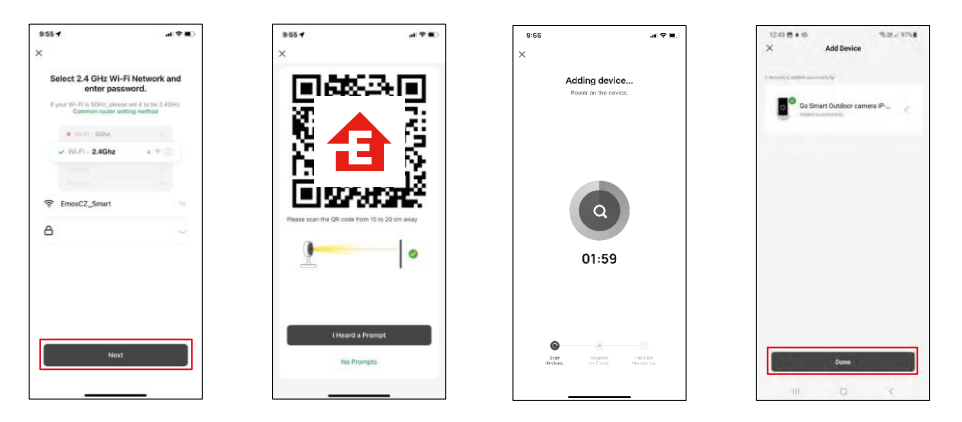

Inserire il nome e la password della rete Wi-Fi. Queste informazioni rimangono criptate e vengono utilizzate per consentire alla telecamera di comunicare a distanza con il dispositivo mobile.

Sul display del dispositivo mobile apparirà un codice QR.

Posizionare il codice QR davanti all'obiettivo della

fotocamera.

Confermare il segnale acustico di avvenuto accoppiamento. Il dispositivo

viene trovato automaticamente.

Il dispositivo è situato.

Confermare con il pulsante done.

## Icone e spie luminose

Descrizione dei controlli nell'applicazione

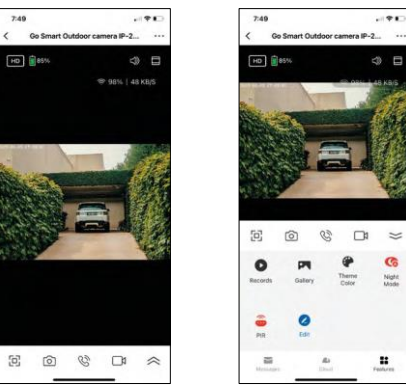

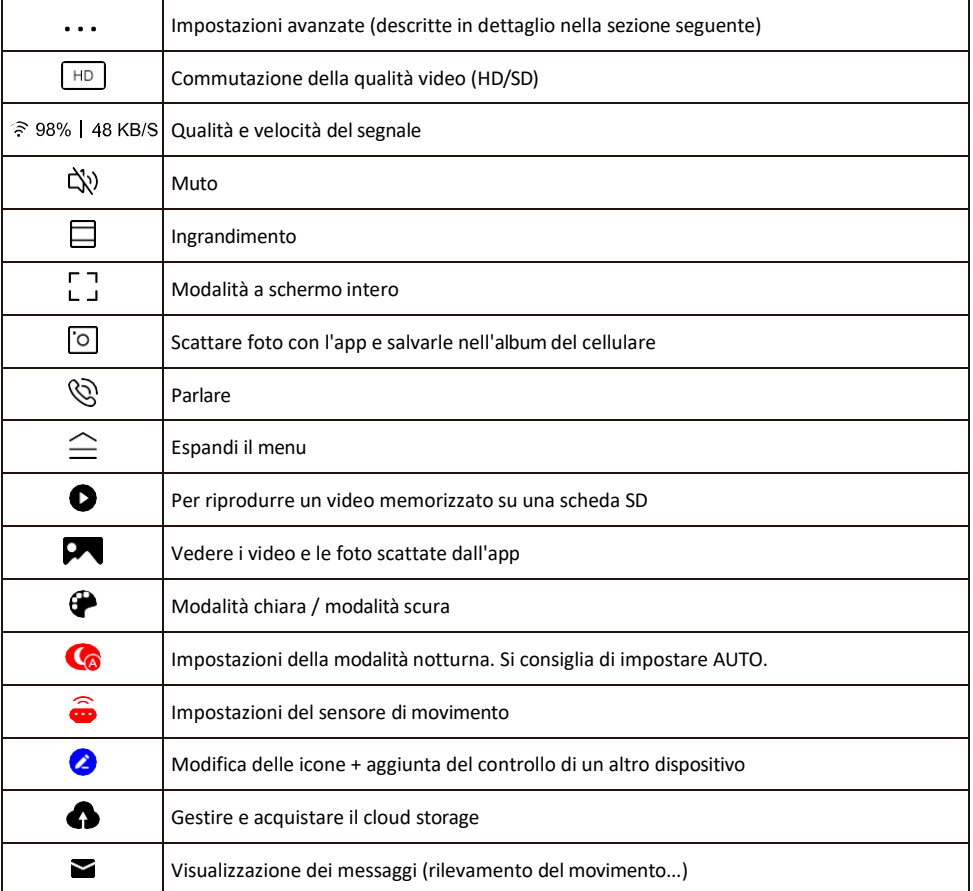

## Descrizione delle impostazioni<br>dell'estensione

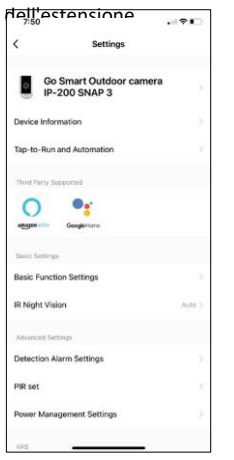

- $\overline{d}$ estensioni sul dispositivo: informazioni di base sul dispositivo e sul suo proprietario.
	- Tap-to-Run e Automazione Visualizza le scene e le automazioni assegnate al dispositivo. La creazione di scene è possibile direttamente nel menu principale dell'applicazione, nella sezione

"Scene". Per l'H4053, ad esempio, si potrebbe trattare di un'automazione in cui la sensibilità del rilevamento del movimento sarebbe più bassa tra le 18:00 e le 7:00.

- Impostazioni delle funzioni di base Abilita/disabilita le funzioni di controllo di base, come la rotazione automatica dello schermo o la filigrana con visualizzazione di data e ora. Un'altra impostazione importante è la possibilità di selezionare la comunicazione unidirezionale o bidirezionale.
- Visione notturna IR Impostazione della modalità notturna.
- Impostazioni dell'allarme di rilevamento Impostazioni dell'allarme.
- Area di attività: consente di impostare la zona in cui la telecamera cattura il movimento. Ad esempio, se la telecamera rileva una strada, non si vuole che la telecamera avverta ogni auto che passa, quindi questa funzione consente di selezionare l'area che verrà rilevata dal sensore di movimento.

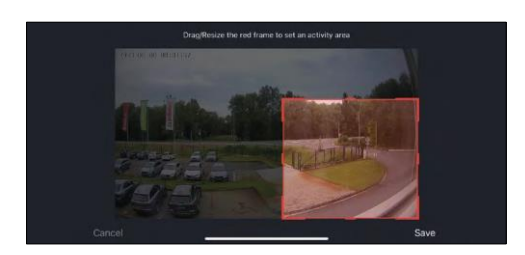

- Filtro corpo umano Riconoscimento del contorno del corpo umano. Quando si attiva questa funzione, il dispositivo non deve avvisare ad ogni movimento, ma solo quando riconosce il corpo umano.
- PIR set Attivazione/disattivazione del sensore di movimento e impostazione della sua sensibilità.
- Impostazioni di gestione dell'alimentazione Visualizza lo stato attuale della batteria, la fonte di alimentazione e avvisa l'utente se la batteria scende al di sotto di una determinata percentuale.
- Notifica offline: per evitare continui promemoria, viene inviata una notifica se il dispositivo rimane offline per più di 30 minuti.

- $7:50$  $-21$ **DIR CAR Dougr Management Cottings** Cloud Chesse Office Notificati FAQ & Feedback **Share Device** Add to Home Scre ice Updat we Devine
- Cloud Storage Impostazioni per il cloud storage. Il cloud non è incluso nella confezione, ma può essere acquistato in aggiunta tramite l'app.
- Notifica offline Per evitare continui promemoria, v i e n e inviata una notifica se il dispositivo rimane offline per più di 30 minuti.
- FAQ e Feedback Visualizza le domande più comuni con le relative soluzioni e la possibilità di inviare una domanda/suggerimento/feedback direttamente a noi.
- Condividi dispositivo: consente di condividere la gestione del dispositivo con un altro utente
- Aggiungi alla schermata iniziale Aggiunge un'icona alla schermata iniziale del telefono. Con questo passaggio, non è necessario aprire ogni volta il dispositivo attraverso l'app, ma basta fare clic direttamente sull'icona aggiunta per accedere direttamente alla visualizzazione della fotocamera.
- Aggiornamento del dispositivo Aggiornamento del dispositivo. Opzione per abilitare gli aggiornamenti automatici

• Rimuovi dispositivo - Rimuove e fa evaporare il dispositivo. È un passaggio importante se si desidera cambiare il proprietario del dispositivo. Dopo aver aggiunto il dispositivo all'app, il dispositivo viene associato e non può essere aggiunto con un altro account.

## <span id="page-12-0"></span>Controlli e funzioni

#### Registrazione su scheda SD

Una delle funzioni di base del sistema di sicurezza domestica è la funzione di registrazione su scheda SD.

La telecamera è alimentata a batteria, quindi, per risparmiare spazio sulla batteria e sulla scheda SD, non registra in modo continuo, ma solo pochi secondi di filmati quando il sensore PIR rileva un movimento.

La fotocamera supporta schede SD con una dimensione massima di 128 GB in formato FAT32. Tuttavia, sono sufficienti schede SD da 32 GB. Quando la scheda SD è piena, le registrazioni vengono sovrascritte automaticamente.

Istruzioni su come attivare la funzione della scheda SD:

- 1. Inserire la scheda Micro SD nell'apposito slot sotto l'isolamento in gomma sul retro della fotocamera.
- 2. Aprire le impostazioni avanzate del dispositivo e selezionare "Impostazioni di archiviazione".
- 3. Formattare la scheda SD. AVVERTENZA: non spegnere l'applicazione né interrompere il processo durante la formattazione della scheda SD.
- 4. Accendere il sensore PIR e impostare la sensibilità desiderata. Nelle impostazioni è possibile attivare/disattivare il riconoscimento del corpo umano per evitare allarmi quando la telecamera rileva, ad esempio, il movimento di un animale o di un albero. Utilizzo È inoltre possibile designare un'"Area di attività" in cui si desidera che la telecamera rilevi il movimento (ad esempio, non si desidera che la telecamera segnali ogni auto che passa lungo la strada che la telecamera può vedere).
- 5. Quando la telecamera rileva un movimento, registra anche alcuni secondi di filmati, che si trovano nell'icona:

## <span id="page-13-0"></span>FAQ sulla risoluzione dei problemi

Non riesco ad accoppiare i dispositivi. Cosa posso fare?

- Assicurarsi di utilizzare una rete Wi-Fi a 2,4 GHz e di avere un segnale sufficientemente forte.
- Consentire all'applicazione tutti i permessi nelle impostazioni
- Assicuratevi di utilizzare l'ultima versione del sistema operativo mobile e l'ultima versione dell'applicazione.

Loro mi sentono fuori, ma io non riesco a sentire il suono fuori / I can hear the sound outside, but they can't hear me.

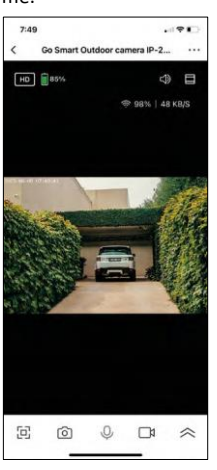

- Assicurarsi di aver concesso tutte le autorizzazioni all'applicazione, in particolare per il microfono.
- Anche la comunicazione unidirezionale può essere un problema. Se si vede questa icona in basso:  $\psi$ , significa che il dispositivo è impostato sulla comunicazione unidirezionale.
- Per correggere questo problema, accedere al menu "Impostazioni funzioni di base" e impostare "Modalità di conversazione" su "Conversazione bidirezionale". Questo menu si trova nelle impostazioni degli interni (vedere il capitolo "Descrizione delle impostazioni degli interni").
- L'icona corretta per la comunicazione bidirezionale è la seguente:  $\mathbb{Q}$

Non ricevo notifiche, perché?

- Consentire all'applicazione tutti i permessi nelle impostazioni
- Attivare le notifiche nelle impostazioni dell'app (Impostazioni -> Notifiche dell'app).

Quale scheda SD posso utilizzare?

• Scheda SD con capacità massima di 128 GB e classe di velocità minima CLASSE 10 in formato FAT32.

Quando la memoria della scheda SD è piena, i record più vecchi vengono sovrascritti automaticamente o l'utente deve cancellarli manualmente?

• Sì, i record vengono sovrascritti automaticamente.

Chi può utilizzare l'attrezzatura?

- Le strutture devono sempre avere un amministratore (proprietario)
- L'amministratore può condividere l'apparecchiatura con gli altri membri della famiglia e assegnare loro dei diritti.